# Beschreibung zur Ausbauanlage "Kopfbahnhof 3" V17NDH10156

## Entstehung

Die Idee zu der Anlage ist auf einen EEP Freund zurück zu führen, der der Suche nach einer Anlage auf eine Modellbahnseite gestoßen war und mir den Gleisplan schickte.

Natürlich konnte das nur eine grobe Vorlage sein da die Radien bei Modellbahnen meist sehr eng sind und ich zumindest einigermaßen "erträgliche" Radien bauen wollte.

Hier habe ich den Gleisplan einmal veröffentlicht.

Um einen abwechslungsreichen Spielbetrieb zu ermöglichen wurde die Gleisführung um eine Unterfahrung des Bahnhofsbereichs für Güterzüge eingerichtet. Von hier aus erreichen Güterzüge den Abstellbereich und die Betriebswerke.

## Aufbau

Begonnen habe ich mit dem Bau des Vorfelds für die 9 gleisige Bahnhofsanlage. Danach folgte die Verteilung der Ausfahrten auf 5 Strecken, die dann an den Enden in insgesamt 7 virtuellen Depots enden.

Nach der Fertigstellung der Gleisführung wurde zunächst ein Straßennetz aufgebaut und die um den Bahnhof liegende Ortschaft erbaut.

Da die Anlage nur mit Diesel- bzw. Dampfloks betrieben wird wurde auf eine Elektrifizierung der Anlage verzichtet.

## Steuerung

Die Steuerung der Anlage wurde als nächstes in Angriff genommen. Wie meist bei meinen Anlagen besteht die Steuerung aus Lua Funktionen und Kontaktpunkten.

Die Züge fahren auf Fahrstraßen, die je nach Route des jeweiligen Zugs geschaltet werden.

Auch der Straßenverkehr wird zum großen Teil über Lua gesteuert.

Natürlich dürfen auch Drehscheiben und Schiebebühnen nicht fehlen.

Als Besonderheit rückt im Stadtzentrum die Feuerwehr ab und zu aus um einen Brand außerhalb der Anlage zu löschen (die Fahrzeuge fahren in einen Tunnel und dann in ein virtuelles Depot).

#### Starten, stoppen und leerfahren

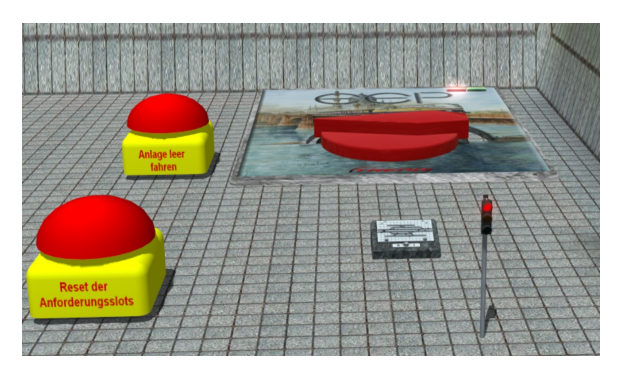

In einem "Kontrollzentum" wurden alle benötigten "Schalter" angeordnet.

Oben rechts im Bild der Trafo zum Starten und Stoppen des Zugbetriebs.

Links daneben der Buzzer zum Leerfahren der Anlage (der Trafo wird in diesem Fall auf Halt gestellt)

Vorne links ein weiterer Buzzer um die Anforderungsslots für Fahrstraßen zu löschen (sollte nur bei leer gefahrener Anlage benutzt werden.

Die Ampel rechts unten im Bild schaltet den

Straßenverkehr ein bzw. aus. Beim Start der Anlage über den Trafo wird diese Ampel mit auf Fahrt gestellt.

Das Stellpultsymbol deutet darauf hin, dass für die Anlage insgesamt 4 Gleisbildstellpunkte erstellt wurden.

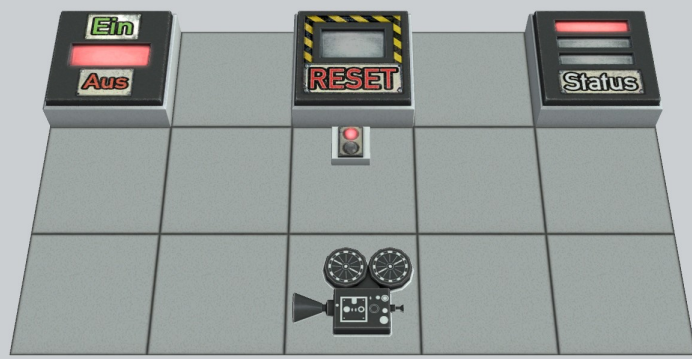

Das Stellpult "Steuerelemente" ist das einzige, welches sich sinnvoll anwenden lässt.

Der Taster "Status" wirkt auf den Buzzer Anlage leerfahren. Der Kameraschalter richtet die Kamera auf die Steuerelemente (siehe Bild oben).

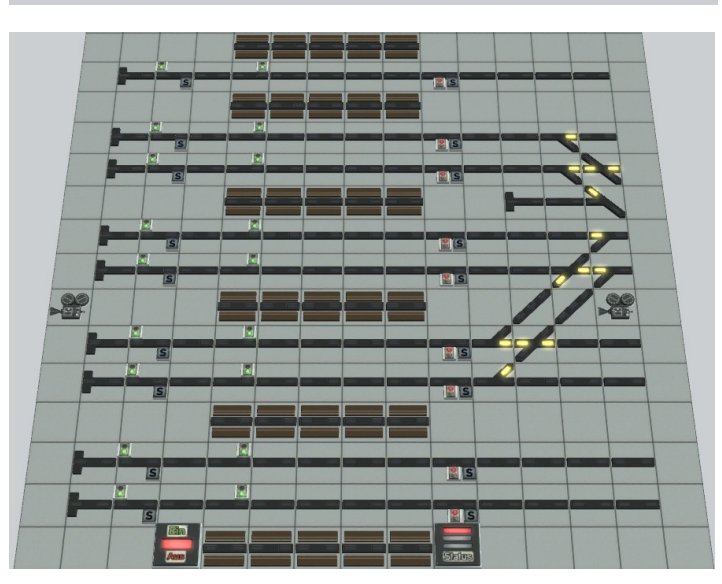

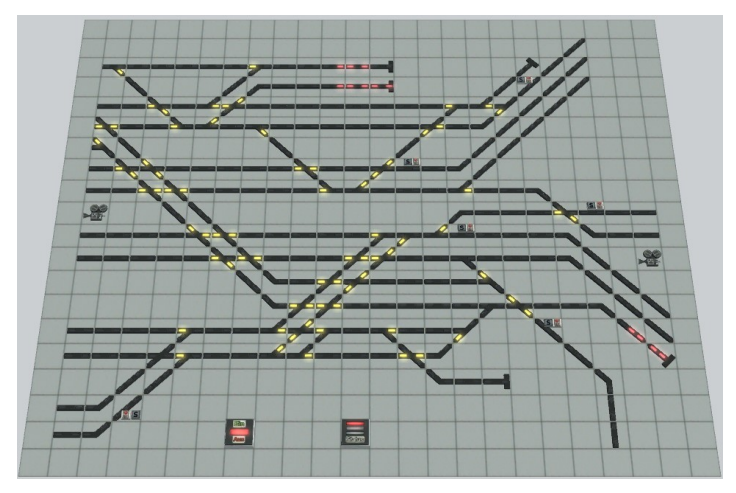

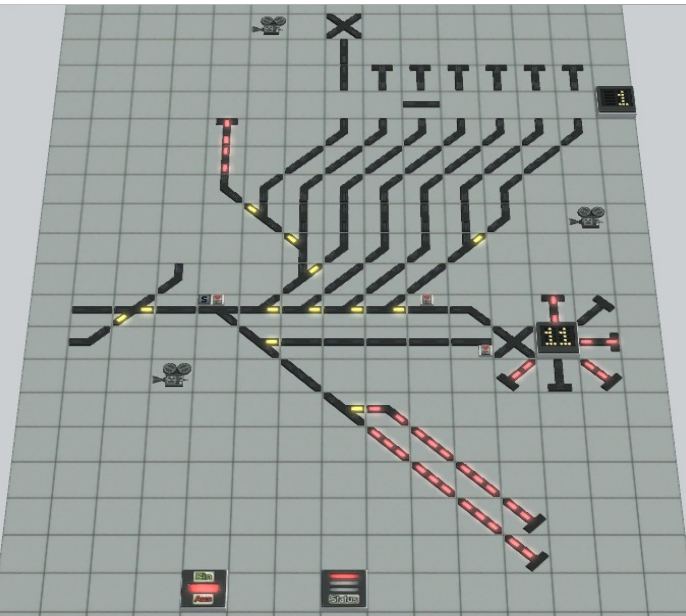

Das Stellpult "Bahnsteige" zeigt die 9 Gleise an den 6 Bahnsteigen. Sie werden schnell feststellen, dass hier ein Schalten der Fahrstraßensignale nicht möglich ist. Das Stellpult ermöglicht Ihnen aber eine Übersicht über die Einund Ausfahrten in den jeweiligen Gleisen. Die beiden Kameraschaltflächen schalten auf die jeweiligen Kameras auf der Anlage. Unten habe ich wieder die beiden Schaltflächen "Ein / Aus" und "Status" eingebaut. So ist es auch von diesem Stellpult aus möglich, den Betrieb des Zugverkehrs zu beeinflussen.

Ein weiteres Stellpult zur Beobachtung der Abläufe ist das Stellpult "Vorfeld I". Auch hier können Sie keine Fahrstraßen schalten, Sie sehen aber wie sich der Verkehr verteilt.

Auch hier gibt es 2 Kameraschaltflächen sowie die bereits oben beschriebenen Schalter zur Beeinflussung des Zugverkehrs.

Das 4. Und letzte Gleisbildstellpult zeigt den Bereich der Betriebswerke und hat auch diesen Namen. Dieses GBS hat neben den beiden "Ein/Aus" und "Status" Schaltern 3 Kameraschaltflächen mit denen die interessanten Bereiche eingeschaltet werden können.

Die beiden Zähler in diesem GBS zeigen die jeweilige Position der Schiebebühne bzw. der Drehscheibe an.

#### Gut zu wissen, dass man es könnte

Da es sich um eine Ausbauanlage handelt können Sie natürlich die Gleisbildstellpulte dahingehend erweitern, dass Sie die fehlenden Zielsignale mit einbauen. So wäre dann sogar ein rein manueller Fahrbetrieb möglich.

## Verwendung anderer Rollmaterialien

Sie werden merken, dass die in der Anlage fahrenden Züge und Fahrzeuge weitgehend aus dem Grundbestand von EEP sind bzw. als Freemodelle zu erhalten sind.

Dies habe ich absichtlich so gemacht damit Sie nicht zahlreiche Modelle zukaufen müssen. Selbstverständlich habe ich Ihnen aber eine Möglichkeit geschaffen, die Rollmaterialien zu tauschen bzw. zusätzliche einzusetzen.

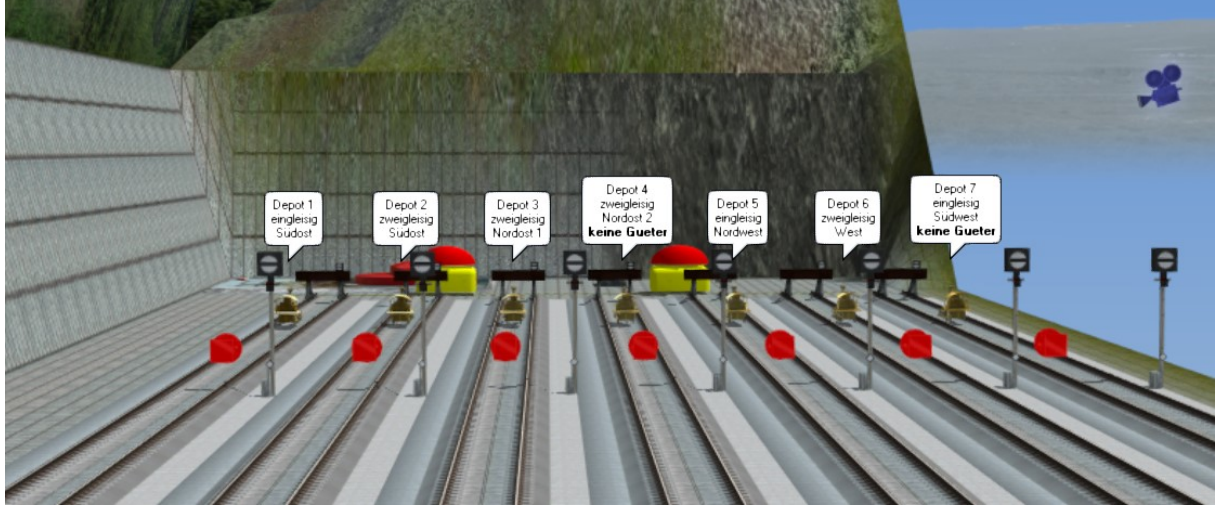

Sie finden zu diesem Zweck für den Bahnbetrieb 7 Einsetzgleise.

Die Depot-Einfahrten haben im 3D Editor eine Beschriftung die Ihnen Hinweise darauf gibt, in welches Depot der Zug einsortiert wird.

Bitte beachten Sie unbedingt, dass in die Depots 4 und 7 keine Güterzüge einfahren dürfen.

Bitte beachten Sie die nachstehenden Konventionen zur Vergabe der Namen: Züge im Wendezugverkehr haben einen Namen der mit #WZ\_ beginnen muss.

Diese Züge fahren auf den Routen

Wendezug\_NV  $\rightarrow$  fährt den Bahnhof regelmäßig an

Wendezug<sub>SV</sub>  $\rightarrow$  fährt meistens auf der Hauptstrecke am Bahnhof vorbei.

Bei Zügen im Personenverkehr ohne Schlepptender beginnt der Name mit **#P** 

Personenverkehrszüge mit Schlepptender beginnen mit **#P\_T\_** 

Personenzüge fahren auf der Route

Personen  $\rightarrow$  fährt den Bahnhof regelmäßig an.

Güterzüge ohne Schlepptender benötigen ein #G\_ am Anfang des Namens und solche mit Schlepptender fangen mit **#G\_T\_** an.

Alle Güterzüge verkehren auf der Route

Gueter  $\rightarrow$  fahren soweit möglich die Abstellanlage im Osten an

Auch bei den Straßenfahrzeugen gilt es folgendes zu beachten.

Es gibt hier die Routen PKW, LKW und Feuerwehr. Letztere sollte aber bitte nur für Einsatzfahrzeuge verwendet werden da aufgrund dieser Route einige Besonderheiten bei der Fahrwegschaltung im Straßenverkehr programmiert sind.

Alle Fahrzeuge, die an Haltestellen anhalten sollen benötigen als Beginn des Namens #Bus

LKW, die das angedeutete Lager im Bereich der Betriebswerke anfahren sollen müssen bitte am Ende des Namens zusätzlich noch die Endung \_BW haben (Beispiel: #LKW\_9\_BW)

Genau wie beim Einsetzen neuer Züge empfehle ich auch beim Einsetzen neuer Fahrzeuge den Verkehr zuvor anzuhalten.

Straßenfahrzeuge können sie sehr gut auf der Schnellstraße einsetzen.

Um Züge aus den Depots zu tauschen oder zu löschen gehen Sie bitte wie folgt vor:

- 1. Vergewissern Sie sich, dass das Anlagenstartsignal auf Halt steht.
- 2. Suchen sie mit einer der Kameras das Depot aus in dem der Zug steht, der getauscht werden soll.

Sie sehen jeweils ein Rangiersignal.

- 3. Schalten Sie dieses Signal einmalig auf Fahrt und dann wieder auf Halt um den nächsten Zug aus dem Depot zu holen.
- 4. Schalten Sie nun zur Kamera "Einsetzgleise" wo der Zug kurz darauf erscheint.
- 5. Nun können sie den Zug entfernen bzw. gegen einen neuen ersetzen.
- 6. Denken Sie bitte unbedingt daran dem Zug einen passenden Namen, eine Route zu und eine Geschwindigkeit von 100 km/h geben.
- 7. Zuletzt schalten Sie nun das Rangiersignal am Ende des Einsetzgleises auf Fahrt. Der Zug wird dann in das Depot geschickt aus dem Sie ihn zuvor abgerufen haben.

#### Lua

… sorgt auf der Anlage dafür dass alle Abläufe funktionieren. Daher sollten Sie bei Erweiterungen bzw. Änderungen am Gleisplan oder der Signalisierung einiges beachten.

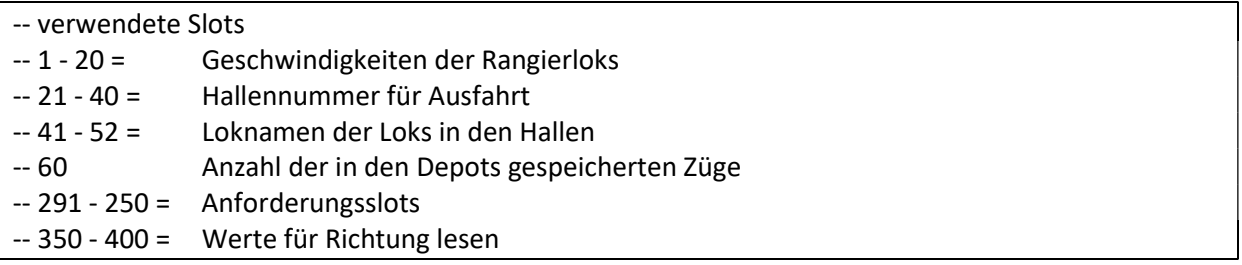

Dies ist die Liste der verwendeten Slots. Diese Slots dürfen nicht in anderen / neuen Funktionen benutzt werden.

Wenn Sie Signale tauschen, weil Ihnen das benutzte Signal an dieser Stelle nicht gefällt bzw. Sie die Signalbilder nicht für passend erachten müssen Sie bitte darauf achten, dass Sie immer gegen ein Signal tauschen, dass die gleiche Reihenfolge von Fahrt und Halt hat.

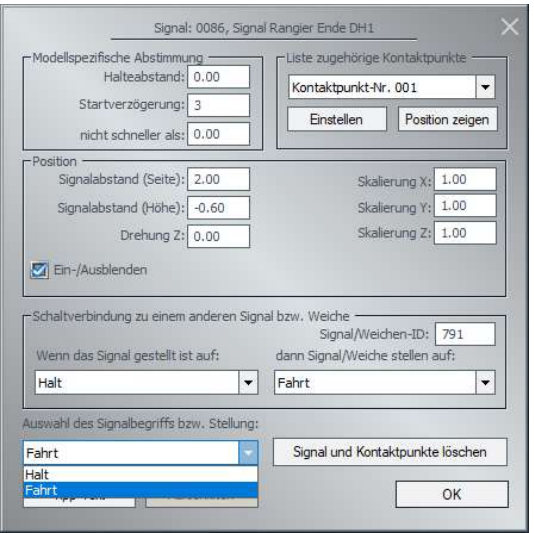

Hier ein Beispiel.

Dieses Signal hat als ersten Begriff in der Auswahl "Halt". Ein neues Signal muss dann ebenfalls "Halt als erste Stellung haben.

In der Tabelle **"tabslotFS"** finden Sie die IDs der Fahrstraßensignale. Allerdings sind nicht diese Fahrstraßensignale in Lua registriert sondern vielmehr die von diesen Fahrstraßensignalen direkt geschalteten Signale mit Zugbeeinflussung.

Diese stehen etwas versteckt in der Tabelle "FmS\_Tabelle" als Variable FmS\_Signal.

#### Modellbestand

Mit dieser Anlage werden alle verwendeten Freemodelle, alle von mir selbst erbauten Modelle für den Betrieb der Anlage und sogar einige Shop Modelle installiert. Mein ganz herzlicher Dank für die Überlassung der Modelle geht daher an Daniel Leese (DL1), Peter Ahne (PA1) Günter Peciak (GP1) Reiner Hummel (RH2) und Szymon Masny (SM2)

Und nun wünsche ich Ihnen viel Spaß an und mit der Anlage

Dieter Hirn (DH1)

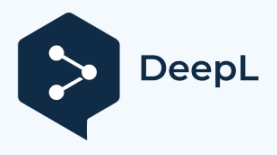

*Description of the "terminus 3" extension V17NDH10156*

## *Origin*

The idea for the layout can be traced back to an EEP friend, who was looking for a layout on a model railway site and sent me the track plan.

Of course, this could only be a rough template because the radii on model railroads are usually very tight and I wanted to build at least somewhat "tolerable" radii.

Here I have published the track plan once.

In order to allow for varied play operations, the track layout was set up around an underpass of the station area for freight trains. From here, freight trains reach the stabling area and the depots.

#### *Structure*

I started with the construction of the apron for the 9 track station layout. Then followed the distribution of the exits on 5 tracks, which then end at the ends in a total of 7 virtual depots. After the track was completed, a road network was first built and the village surrounding the station was constructed.

Since the plant is operated only with diesel or steam locomotives, electrification of the plant was dispensed with.

#### *Control*

The control of the plant was tackled next. As mostly with my plants, the control consists of Lua functions and contact points.

The trains run on routes that are switched depending on the route of the respective train. Road traffic is also largely controlled via Lua.

Of course, turntables and transfer cars must not be missing.

As a special feature, in the city center the fire department occasionally goes out to extinguish a fire outside the facility (the vehicles drive into a tunnel and then into a virtual depot).

#### *Start, stop and empty*

All the necessary "switches" were arranged in a "control center".

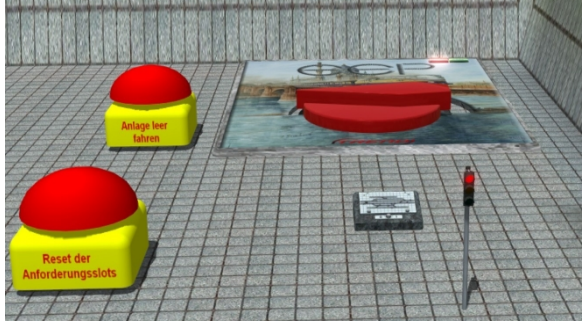

At the top right of the picture, the transformer for starting and stopping the train operation.

Left to it the buzzer to empty the system (the transformer is set to stop in this case) In front left another buzzer to clear the request slots for routes (should only be used when the system is empty).

The traffic light at the bottom right of the picture the road traffic on or off. When the system is started via the transformer, this traffic light is

also set to run.

The control desk symbol indicates that a total of 4 track diagram control points have been created for the layout.

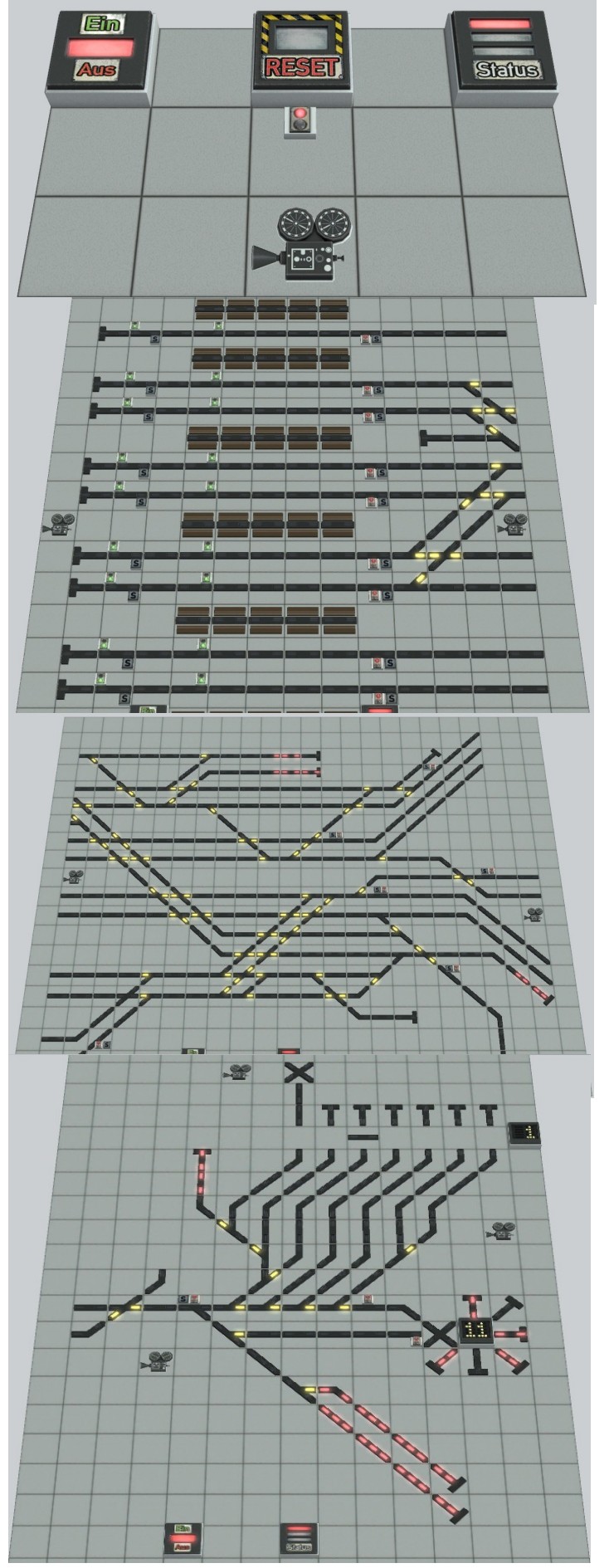

The "Control elements" control panel is the only one that can be used in a meaningful way. The "Status" button acts on the buzzer

plant empty run. The camera switch directs the camera to the controls (see picture above).

The control panel "Platforms" shows the 9 tracks at the 6 platforms. You will quickly notice that it is not possible to switch the road signals here. However, the control panel gives you an overview of the entries and exits on the respective tracks. The two camera buttons switch to the respective cameras on the layout. At the bottom I have again installed the two buttons "On / Off" and "Status". So it is also possible from this control panel to influence the operation of the train traffic.

Another control panel for observing the processes is the control panel "Apron I". Here, too, you cannot switch routes, but you can see how the traffic is distributed. Here, too, there are 2 camera buttons as well as the switches already described above for influencing the train traffic.

The 4th and last track diagram control panel shows the area of the depots and also has this name. This GBS has beside the two "On/Off" and "Status" buttons 3 camera buttons

with which the interesting areas can be switched on.

The two counters in this GBS indicate the respective position of the transfer table or turntable.

Since this is an expansion layout, you can of course expand the track diagram control panels to include the missing destination signals. In this way, even purely manual operation would be possible.

#### *Use of other rolling materials*

You will notice that the trains and vehicles running in the layout are largely from the basic EEP stock or can be obtained as free models.

I have done this intentionally so that you do not have to buy numerous models. But of course I have created a possibility for you to exchange the rolling materials or to use additional ones. For this purpose, you will find 7 insert tracks for railroad operation.

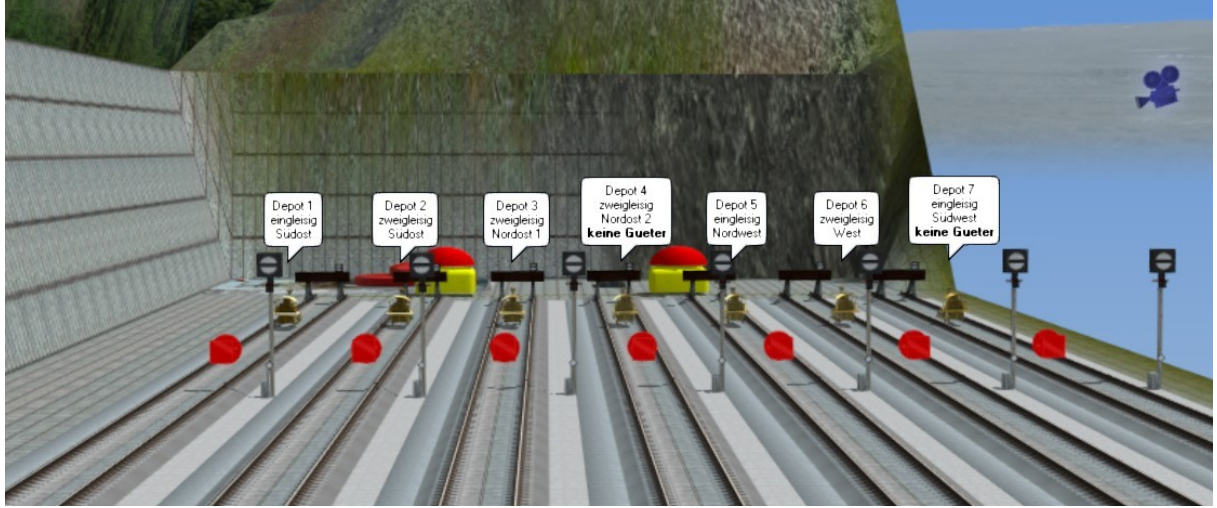

The depot entrances have a label in the 3D editor that tells you which depot the train will be sorted into.

Please be sure to note that freight trains are not allowed to enter depots 4 and 7.

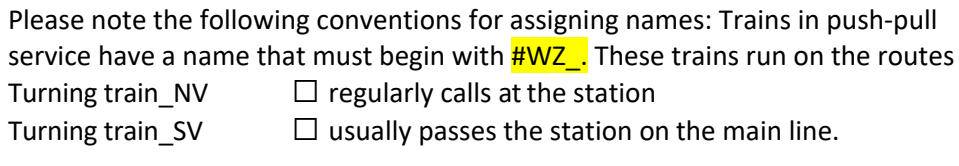

For passenger trains without a tender, the name begins with  $\frac{HP}{P}$ . Passenger trains with trailing tender start with  $\frac{\text{HP}_T}{\text{TP}_L}$ 

Passenger trains run on the route

People  $\Box$  regularly drives to the station.

Freight trains without a tender need a  $\frac{\text{H}G}{\text{H}G}$  at the beginning of the name and those with a Drag tenders start with  $\frac{\text{H}G$   $\top$ .

All freight trains run on the route

Gueter  $\Box$  as far as possible drive to the parking facility in the east

The following must also be observed for road vehicles.

There are the routes car, truck and fire department. However, the latter should only be used for emergency vehicles, as some special features are programmed for the route switching in road traffic due to this route.

All vehicles that are to stop at bus stops need as beginning of the name  $#Bus$ 

Trucks that are supposed to drive to the indicated warehouse in the area of the depots must have the suffix BW at the end of the name (example: #LKW\_9\_BW).

Just as with the insertion of new trains, I recommend stopping traffic beforehand when inserting new vehicles.

Road vehicles can use them very well on the expressway.

To exchange or delete trains from the depots, please proceed as follows:

- 1. Make sure that the system start signal is set to Stop.
- 2. Use one of the cameras to find the depot where the train you want to swap is located. You will see a shunting signal in each case.
- 3. Switch this signal once to run and then again to stop to get the next train from the depot.
- 4. Now switch to the "Insert track" camera where the train will appear shortly afterwards.
- 5. Now you can remove the train or replace it with a new one.
- 6. Please be sure to give the train a suitable name, a route to and a speed of  $100 \text{ km/h}$ .
- 7. Finally, you switch the shunting signal at the end of the insertion track to drive. The train will then be sent to the depot from which you have previously called it.

#### *Lua*

... ensures that all processes on the layout function properly. Therefore, you should pay attention to a few things when extending or changing the track plan or the signaling.

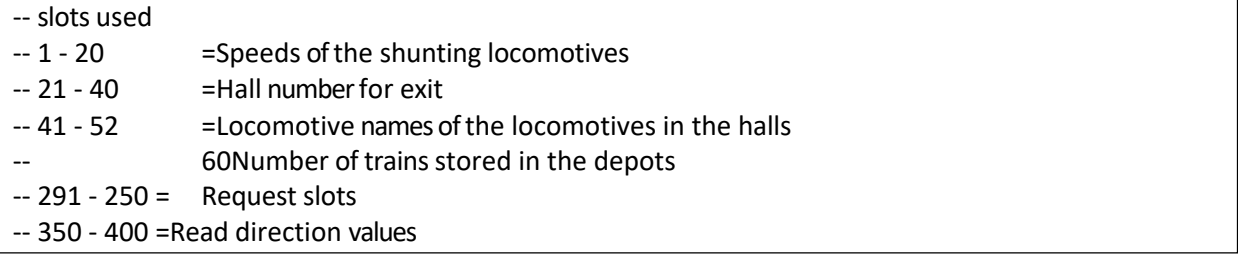

This is the list of used slots. These slots must not be used in other / new functions.

If you change signals, because you don't like the used signal at this place or you don't think the signal images are suitable, please make sure that you always change against a signal that has the same sequence of drive and stop.

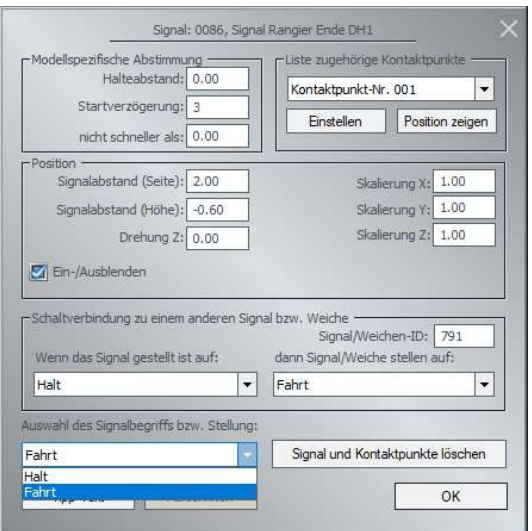

Here is an example.

This signal has as first term in the selection "Stop". A new signal must then also have "Halt" as its first position.

In the table "tabslotFS" you can find the IDs of the road signals. However, not these road signals are registered in Lua but rather the signals with train control that are directly switched by these road signals.

These are somewhat hidden in the table "FmS\_Table" as variable FmS\_Signal.

With this system all used free models, all models built by myself for the operation of the system and even some store models are installed. My heartfelt thanks for providing the models therefore go to Daniel Leese (DL1) Günter Peciak (GP1), Peter Ahne (PA1) Reiner Hummel (RH2) and Szymon Masny (SM2)

And now I wish you a lot of fun at and with the plant Dieter Hirn

(DH1)

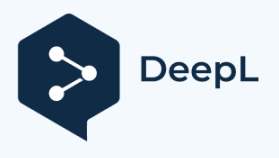

*Description du système d'extension "Gare terminus 3" V17NDH10156*

## *Origine*

L'idée de cette installation est due à un ami EEP qui, à la recherche d'une installation, est tombé sur un site de modélisme ferroviaire et m'a envoyé le plan des voies.

Bien sûr, cela ne pouvait être qu'un modèle approximatif, car les rayons des trains miniatures sont généralement très étroits et je voulais au moins construire des rayons "supportables". Ici, j'ai publié une fois le plan des voies.

Afin de permettre un jeu varié, le tracé des voies a été aménagé autour d'un passage sous la zone de la gare pour les trains de marchandises. De là, les trains de marchandises atteignent la zone de garage et les ateliers d'exploitation.

#### *Structure*

J'ai commencé par la construction de l'avant-terrain pour la gare à 9 voies. Ensuite, j'ai réparti les sorties sur 5 lignes, qui se terminent ensuite à leurs extrémités par un total de 7 dépôts virtuels. Après l'achèvement de la voie ferrée, un réseau routier a d'abord été mis en place et le village entourant la gare a été construit.

Comme l'installation ne fonctionne qu'avec des locomotives diesel ou à vapeur, on a renoncé à l'électrification de l'installation.

## *Contrôle*

La commande de l'installation a ensuite été abordée. Comme la plupart de mes installations, la commande se compose de fonctions Lua et de points de contact.

Les trains circulent sur des voies de circulation qui sont commutées en fonction de l'itinéraire de chaque train. Le trafic routier est également géré en grande partie par Lua.

Bien entendu, les plateaux tournants et les ponts coulissants ne doivent pas manquer. Particularité dans le centre-ville, les pompiers interviennent de temps en temps pour éteindre un incendie à l'extérieur du site (les véhicules entrent dans un tunnel puis dans un dépôt virtuel).

## *Démarrer, arrêter et faire le vide*

Tous les "interrupteurs" nécessaires ont été disposés dans un "centre de contrôle".

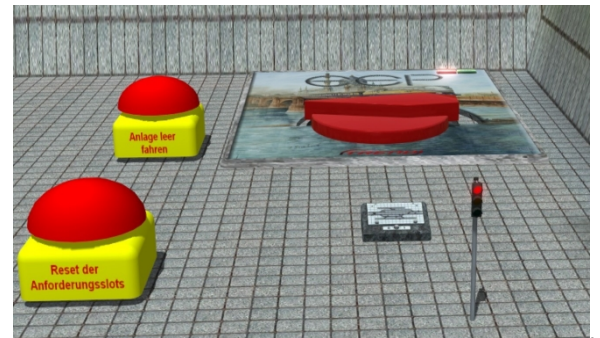

En haut à droite de l'image, le transformateur pour le démarrage et l'arrêt du train.

à gauche, le buzzer pour vider l'installation (le transformateur est dans ce cas mis à l'arrêt)

A l'avant gauche, un autre buzzer pour supprimer les slots de demande de trajets (ne doit être utilisé que lorsque l'installation est vide).

Le feu de signalisation en bas à droite de l'image

permet d'allumer ou d'éteindre le trafic routier. Lors du démarrage de l'installation via le transformateur, ce feu est également mis en marche.

Le symbole du pupitre de commande indique que 4 points de réglage du schéma de la voie ont été créés au total pour l'installation.

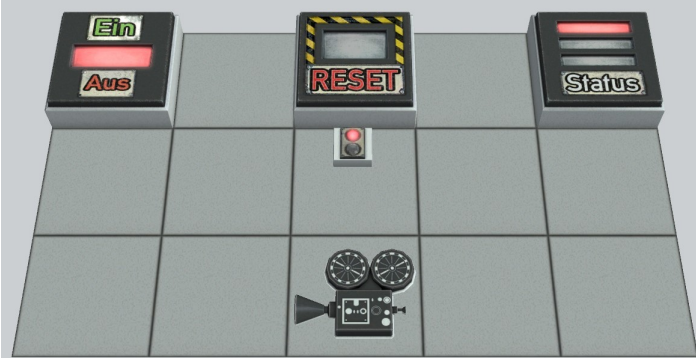

Le pupitre de commande "éléments de commande" est le seul qui puisse être utilisé de manière judicieuse. Le bouton "Status" agit sur le buzzer Vider l'installation. Le commutateur de la caméra oriente

la caméra vers les éléments de commande (voir image ci-dessus).

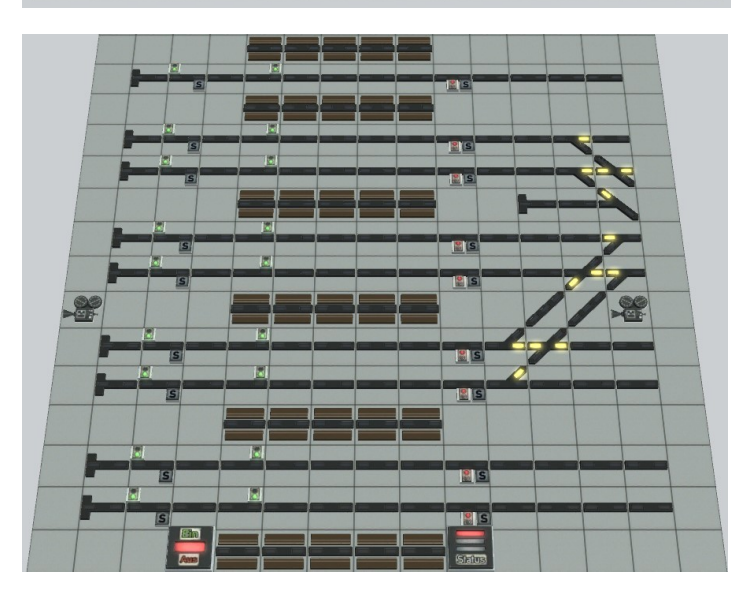

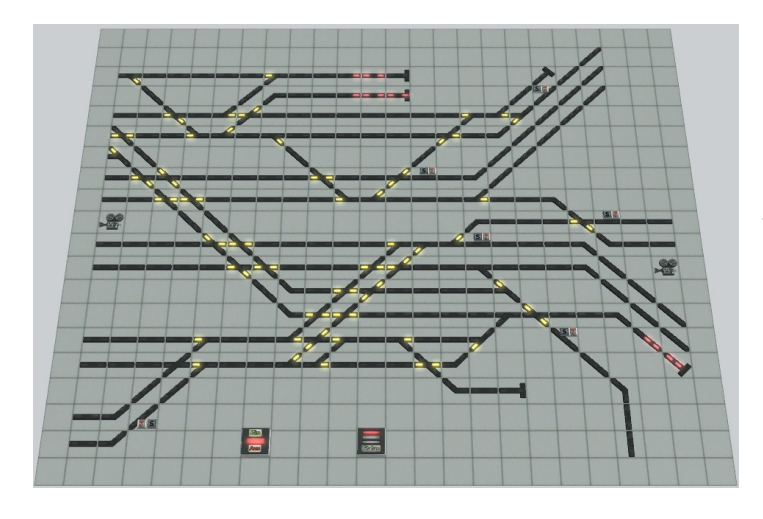

Le pupitre de commande "Quais" indique les 9 voies sur les 6 quais. Vous constaterez rapidement qu'il n'est pas possible ici de commuter les signaux de voie. Le pupitre de commande vous permet toutefois d'avoir une vue d'ensemble des entrées et des sorties sur les voies respectives. Les deux boutons de commande des caméras commutent sur les caméras respectives sur le réseau.

En bas, j'ai à nouveau intégré les deux boutons "Marche / Arrêt" et "État". Ainsi, il est également possible d'influencer le fonctionnement de la circulation des trains à partir de ce pupitre de commande.

Le pupitre de commande "Vorfeld I" est un autre pupitre de commande permettant d'observer le déroulement des opérations. Ici aussi, vous ne pouvez pas activer de voies de circulation, mais vous pouvez voir comment le trafic se répartit.

Ici aussi, il y a 2 boutons de caméra ainsi que les boutons déjà décrits ci-dessus pour influencer la circulation des trains.

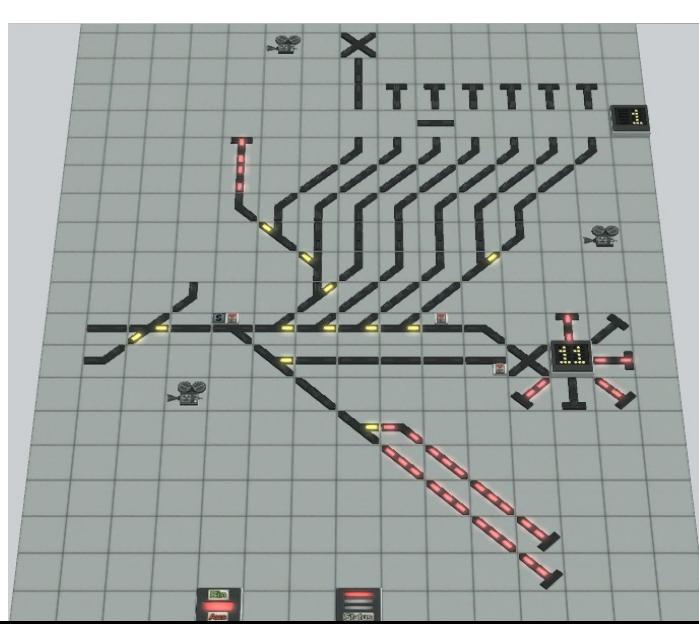

Le 4e et dernier pupitre de commande du tableau de voies montre le domaine des ateliers d'exploitation et porte également ce nom. Outre les deux boutons "Marche/Arrêt" et "Marche/Arrêt", ce GBS est doté d'un bouton "Marche/Arrêt".

"Boutons d'état 3 boutons de caméra qui permettent d'activer les zones d'intérêt.

Les deux compteurs de ce GBS indiquent la position respective du pont transbordeur ou du plateau tournant.

#### *C'est bon de savoir qu'on pourrait le faire*

Comme il s'agit d'une installation d'extension, vous pouvez bien sûr compléter les pupitres de commande de la voie en y intégrant les signaux de destination manquants. Ainsi, il serait même possible d'avoir une conduite purement manuelle.

#### *Utilisation d'autres matériels roulants*

Vous remarquerez que les trains et les véhicules qui circulent dans l'installation sont en grande partie issus du stock de base d'EEP ou peuvent être obtenus en tant que modèles libres.

Je l'ai fait exprès pour que vous n'ayez pas à acheter de nombreux modèles. Bien entendu, j'ai prévu la possibilité d'échanger le matériel roulant ou d'en utiliser d'autres.

Vous trouverez à cet effet 7 voies d'insertion pour l'exploitation ferroviaire.

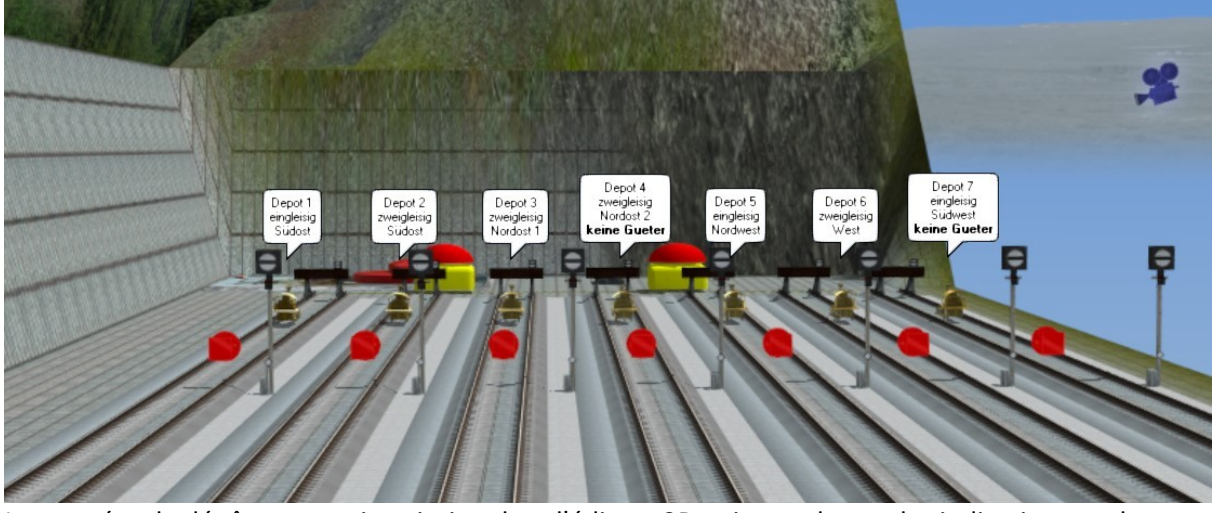

Les entrées de dépôt ont une inscription dans l'éditeur 3D qui vous donne des indications sur le dépôt dans lequel le train sera classé.

Veuillez impérativement noter qu'aucun train de marchandises ne peut entrer dans les dépôts 4 et 7.

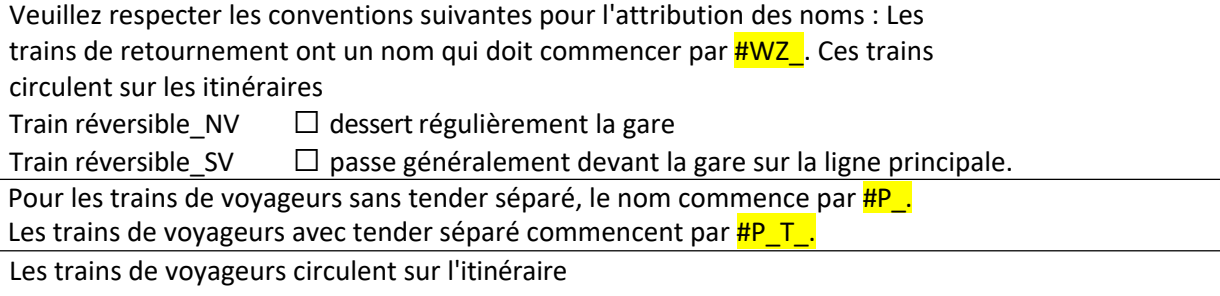

Personnes  $\Box$  dessert régulièrement la gare.

Les trains de marchandises sans tender séparé ont besoin d'un #G\_ au début de leur nom et ceux avec tender séparé ont besoin d'un #G\_ à la fin.

Les appels d'offres traînants commencent par #G\_T\_.

Tous les trains de marchandises circulent sur l'itinéraire

Gueter  $\Box$  se rend, dans la mesure du possible, au dépôt situé à l'est.

Il faut également tenir compte des points suivants pour les véhicules routiers.

Il existe ici les itinéraires voiture, camion et pompiers. Cette dernière ne devrait toutefois être utilisée que pour les véhicules d'intervention, car certaines particularités sont programmées pour la commutation de voies dans le trafic routier.

Tous les véhicules qui doivent s'arrêter aux arrêts doivent avoir comme début du nom #Bus

Les camions qui doivent se rendre à l'entrepôt indiqué dans la zone des dépôts doivent avoir le suffixe BW à la fin de leur nom (exemple : #LKW\_9\_BW).

Tout comme pour la mise en place de nouveaux trains, je recommande d'arrêter le trafic avant de mettre en place de nouveaux véhicules.

Les véhicules routiers peuvent très bien les utiliser sur les voies rapides.

Pour échanger ou supprimer des trains des dépôts, veuillez procéder comme suit :

- 1. Assurez-vous que le signal de démarrage de l'installation est à l'arrêt.
- 2. Avec l'une des caméras, choisissez le dépôt dans lequel se trouve le train à échanger. Vous voyez à chaque fois un signal de manœuvre.
- 3. Mettez ce signal une fois en marche, puis de nouveau à l'arrêt pour faire sortir le prochain train du dépôt.
- 4. Passez maintenant à la caméra "Voies d'insertion" où le train apparaît peu après.
- 5. Vous pouvez maintenant retirer le train ou le remplacer par un nouveau.
- 6. N'oubliez pas de donner au train un nom approprié, un itinéraire et une vitesse de 100 km/h.
- 7. Pour finir, mettez le signal de manœuvre à la fin de la voie d'insertion en marche. Le train est alors envoyé au dépôt d'où vous l'avez appelé.

#### *Lua*

... veille à ce que tous les processus fonctionnent sur l'installation. C'est pourquoi il faut faire attention à certains points lors d'extensions ou de modifications du plan de voies ou de la signalisation.

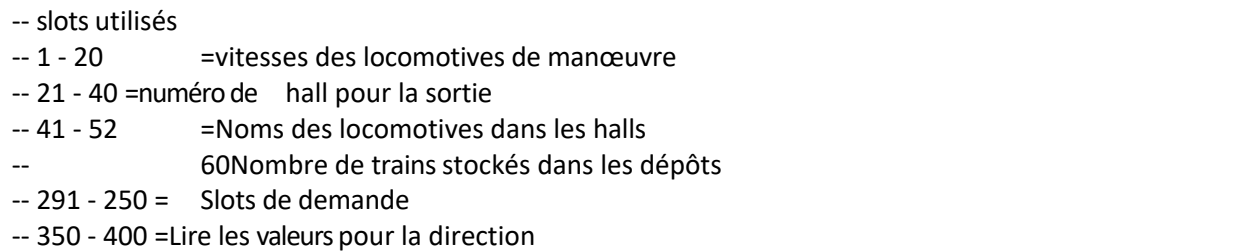

Il s'agit de la liste des slots utilisés. Ces slots ne doivent pas être utilisés dans d'autres / nouvelles fonctions.

Si vous échangez des signaux parce que vous n'aimez pas le signal utilisé à cet endroit ou que vous considérez que les images des signaux ne sont pas adaptées, vous devez veiller à toujours échanger avec un signal qui a le même ordre de marche et d'arrêt.

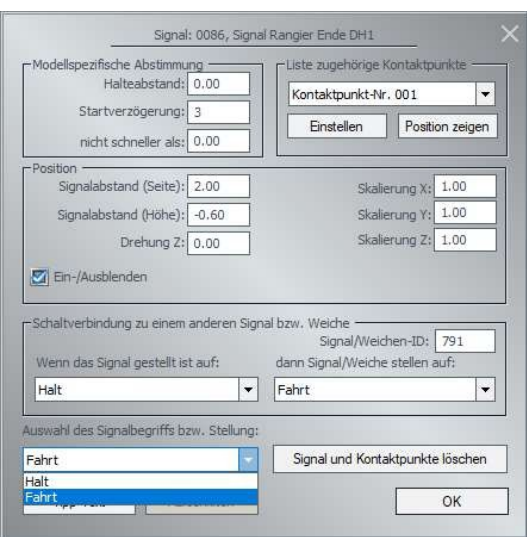

En voici un exemple.

Ce signal a pour premier terme dans la sélection "Arrêt". Un nouveau signal doit alors également avoir "Arrêt" comme première position.

Dans le tableau "tabslotFS", vous trouverez les ID des signaux de voie. Cependant, ce ne sont pas ces signaux d'autoroute qui sont enregistrés dans Lua, mais plutôt les signaux avec influence de train directement commutés par ces signaux d'autoroute.

Ceux-ci sont un peu cachés dans le tableau "FmS\_Tabelle" en tant que variable FmS\_Signal.

#### *Stock de modèles*

Avec cette installation, tous les modèles libres utilisés, tous les modèles que j'ai construits moimême pour le fonctionnement de l'installation et même quelques modèles de boutique sont installés. Mes remerciements les plus sincères vont donc à Daniel Leese (DL1) pour la mise à disposition des modèles. Günter Peciak (GP1) , Peter Ahne (PA1)Reiner Hummel (RH2) et

Szymon Masny (SM2)

Et maintenant, je vous souhaite beaucoup de plaisir avec et sur

l'installation Dieter Hirn (DH1)

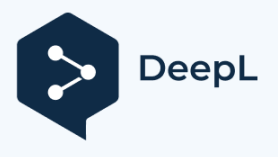

## *Opis rozbudowy "stacji końcowej 3" V17NDH10156*

## *Pochodzenie*

Pomysł na makietę pochodzi od kolegi z EEP, który szukał makiety, gdy natrafił na stronę poświęconą modelarstwu kolejowemu i przesłał mi plan torów.

Oczywiście mógł to być tylko zgrubny szablon, bo promienie na makietach kolejowych są zazwyczaj bardzo ciasne, a ja chciałem zbudować przynajmniej nieco "znośne" promienie.

Tutaj opublikowałem raz plan toru.

Aby umożliwić urozmaiconą zabawę, układ torów został założony wokół przejścia podziemnego terenu stacji dla pociągów towarowych. Z tego miejsca pociągi towarowe docierają na teren postojowy i do składów.

#### *Struktura*

Zacząłem od budowy płyty postojowej dla 9-torowego układu stacji. Potem nastąpiło rozmieszczenie wyjść na 5 torach, które następnie kończą się łącznie 7 wirtualnymi składami na krańcach.

Po zakończeniu budowy torów najpierw zbudowano sieć dróg i powstała wieś wokół stacji. Ponieważ zakład jest obsługiwany wyłącznie przez lokomotywy spalinowe lub parowe, zrezygnowano z jego elektryfikacji.

## *Kontrola*

torów.

Następnie zajęliśmy się sterowaniem instalacją. Jak to zwykle bywa w przypadku moich instalacji, sterowanie składa się z funkcji Lua i punktów kontaktowych.

Pociągi jeżdżą na trasach, które są przełączane zgodnie z trasą danego pociągu. Ruch drogowy jest również w dużej mierze sterowany za pomocą Lua.

Oczywiście nie można pominąć obrotnic i wagonów transferowych.

Jako ciekawostka, w centrum miasta straż pożarna od czasu do czasu wyjeżdża do gaszenia pożaru poza kompleksem (pojazdy wjeżdżają do tunelu, a następnie do wirtualnej zajezdni).

#### *Start, stop i opróżnianie*

Wszystkie niezbędne "przełączniki" były rozmieszczone w "centrum sterowania".

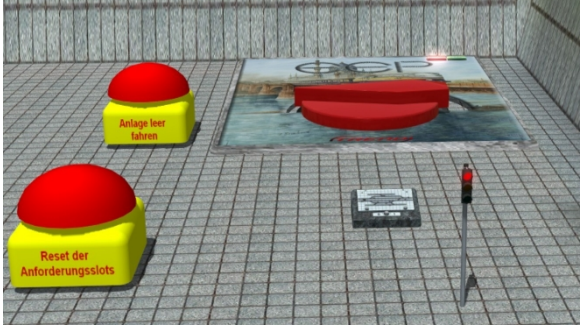

U góry po prawej stronie zdjęcia transformator do uruchamiania i zatrzymywania pracy pociągu. Po lewej stronie brzęczyk do opróżniania układu (transformator jest ustawiony na zatrzymanie w tym przypadku). Z przodu po lewej stronie kolejny brzęczyk do kasowania slotów na żądania tras (powinien być używany tylko wtedy, gdy system jest pusty).

Sygnalizacja świetlna na dole po prawej stronie zdjęcia włącza lub wyłącza ruch drogowy. Po uruchomieniu systemu poprzez transformator, ta

sygnalizacja świetlna jest również ustawiona na pracę. Symbol pulpitu kontrolnego wskazuje, że dla układu utworzono łącznie 4 punkty kontrolne schematu

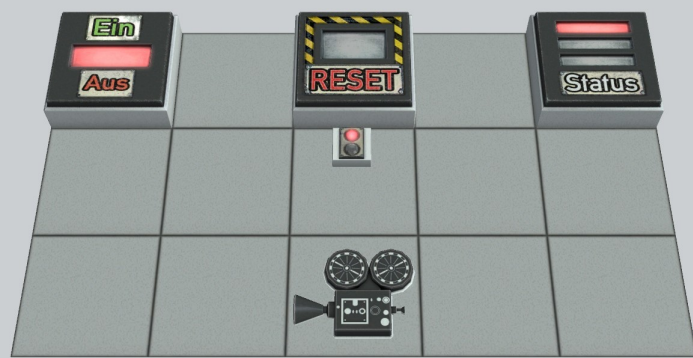

E 冨

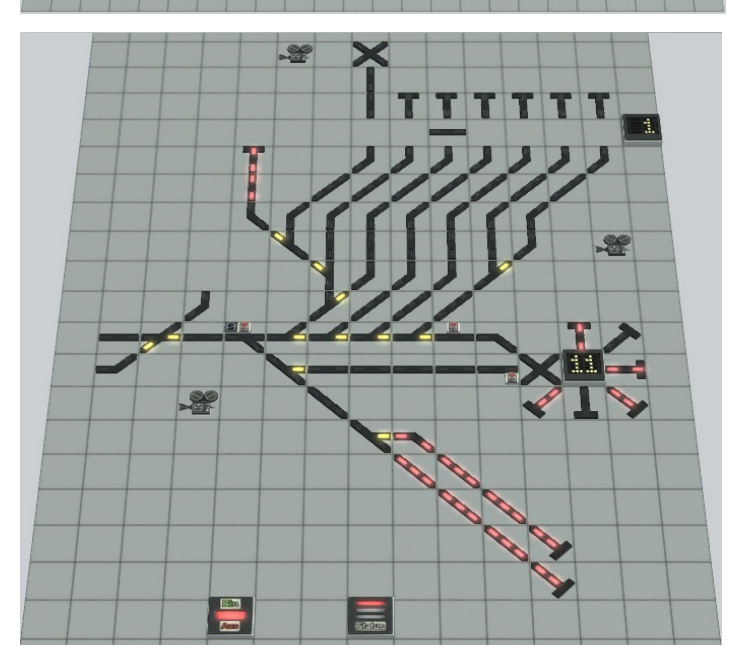

Panel kontrolny "Elementy sterujące" jest jedynym, który można sensownie wykorzystać. Przycisk "Status" działa na system brzęczyka pusty. Przełącznik kamery kieruje ją na elementy sterujące (patrz rysunek powyżej).

Panel kontrolny "Perony" pokazuje 9 torów na 6 peronach. Szybko zauważysz, że nie ma tutaj możliwości przełączania sygnałów drogowych. Panel kontrolny daje jednak przegląd wjazdów i wyjazdów na poszczególnych torach. Dwa przyciski kamer przełączają się na odpowiednie kamery na makiecie.

Na dole ponownie zainstalowałem dwa przyciski "On / Off" oraz "Status". W ten sposób z tego panelu sterowania można również wpływać na działanie ruchu pociągów.

Kolejnym panelem kontrolnym do obserwacji procesów jest panel kontrolny "Apron I". Tutaj również nie można przełączać tras, ale można zobaczyć, jak ruch jest dystrybuowany. Tutaj również znajdują się 2 przyciski kamer, a także opisane już wyżej przełączniki do wpływania na ruch pociągów.

Czwarty i ostatni panel sterowania schematem torów pokazuje obszar składów i również ma taką nazwę. Oprócz dwóch przycisków "on/off" i "off" ten GBS ma m.in.

Przyciski "Status" 3 przyciski kamer, za pomocą których można włączyć interesujące obszary.

Dwa liczniki w tym GBS pokazują odpowiednie położenie stołu transferowego i obrotnicy.

Ponieważ jest to system rozbudowy, można oczywiście rozbudować panele sterujące schematem torów o brakujące sygnały docelowe. W ten sposób możliwa byłaby nawet czysto ręczna obsługa.

#### *Wykorzystanie innego taboru kolejowego*

Można zauważyć, że pociągi i pojazdy jeżdżące w makiecie pochodzą w dużej mierze z podstawowego zasobu EEP lub można je zdobyć jako darmowe modele.

Zrobiłem to celowo, abyście nie musieli kupować wielu modeli. Oczywiście stworzyłem dla Was możliwość wymiany taboru lub wykorzystania dodatkowego taboru.

W tym celu znajdziesz 7 torów wstawkowych do obsługi kolei.

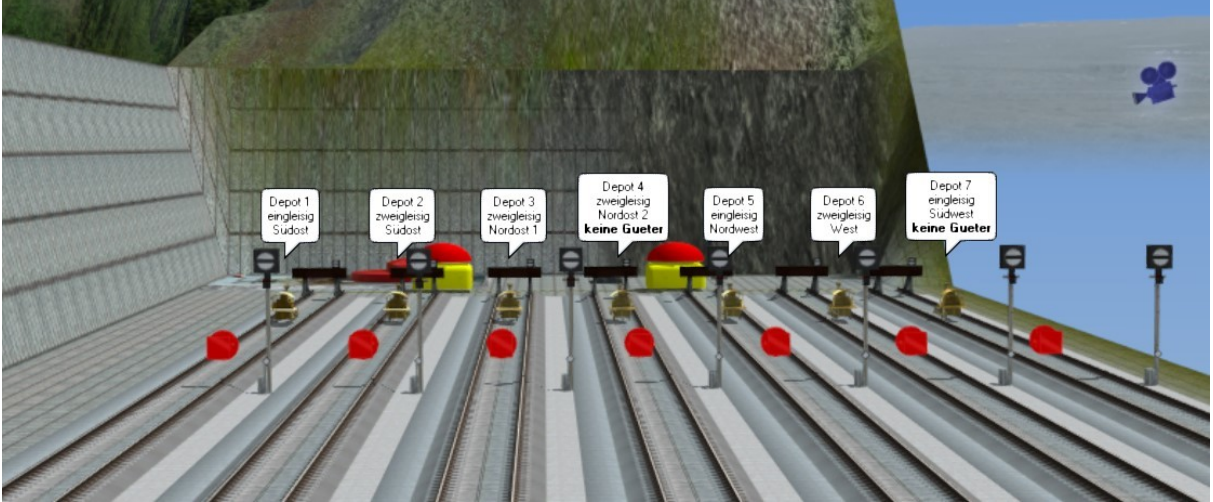

Wjazdy do zajezdni mają w edytorze 3D etykietę, która daje informację, do którego składu pociąg zostanie posortowany.

Należy pamiętać, że pociągi towarowe nie mogą wjeżdżać do składów 4 i 7.

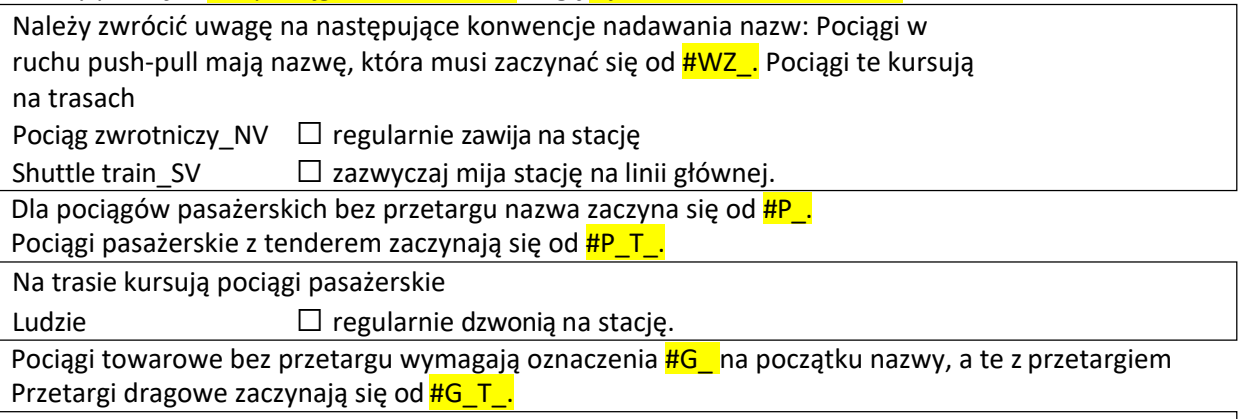

Na trasie kursują wszystkie pociągi towarowe Gueter  $\Box$  jak najdalej do parkingu na wschodzie.

W przypadku pojazdów drogowych należy również przestrzegać następujących zasad.

Istnieją trasy samochód, ciężarówka i straż pożarna. Ten ostatni powinien być jednak używany tylko dla pojazdów ratunkowych, ponieważ dzięki tej trasie niektóre specjalne cechy są zaprogramowane do przełączania w ruchu drogowym.

Wszystkie pojazdy, które mają zatrzymywać się na przystankach autobusowych, wymagają jako początek nazwy #Bus

Samochody ciężarowe, które mają podjechać do wskazanego magazynu na terenie składów, muszą mieć również na końcu nazwy przyrostek \_BW (przykład: #LKW\_9\_BW).

Podobnie jak w przypadku wstawiania nowych pociągów, przy wstawianiu nowych pojazdów zalecam wcześniejsze wstrzymanie ruchu.

Pojazdy drogowe mogą je bardzo dobrze wykorzystać na autostradzie.

Aby wymienić lub usunąć pociągi ze składów, należy postępować w następujący sposób:

- 1. Upewnij się, że sygnał startu systemu jest ustawiony na stop.
- 2. Użyj jednej z kamer, aby znaleźć skład, w którym znajduje się pociąg do wymiany. W każdym przypadku zobaczysz sygnał manewrowy.
- 3. Przełącz ten sygnał raz, aby uruchomić, a następnie ponownie, aby się zatrzymać, aby uzyskać następny pociąg ze składu.
- 4. Teraz przełącz się na kamerę "Insertion tracks", gdzie niedługo potem pojawia się pociąg.
- 5. Teraz możesz usunąć pociąg lub wymienić go na nowy.
- 6. Należy pamiętać, aby nadać pociągowi odpowiednią nazwę, trasę do i prędkość 100 km/h.
- 7. Na koniec przełączasz sygnał manewrowy na końcu toru nastawczego na jazdę. Pociąg zostaje wtedy wysłany do składu, z którego go wcześniej wywołałeś.

#### *Lua*

... zapewnia prawidłowe funkcjonowanie wszystkich procesów na makiecie. Dlatego przy rozbudowie lub zmianie planu torów czy sygnalizacji należy zwrócić uwagę na kilka rzeczy.

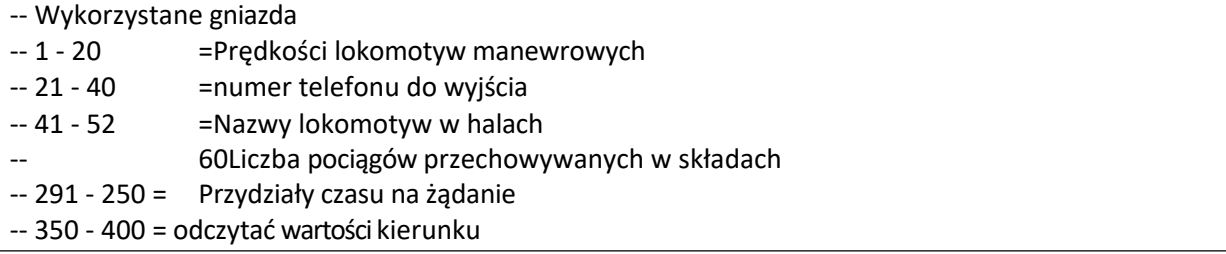

To jest lista używanych slotów. Te sloty nie mogą być używane w innych / nowych funkcjach.

Jeśli zmieniasz sygnały, ponieważ nie podoba Ci się sygnał używany w tym miejscu lub nie uważasz, że obrazy sygnałów są odpowiednie, upewnij się, że zawsze zmieniasz na sygnał, który ma taką samą sekwencję uruchomienia i zatrzymania.

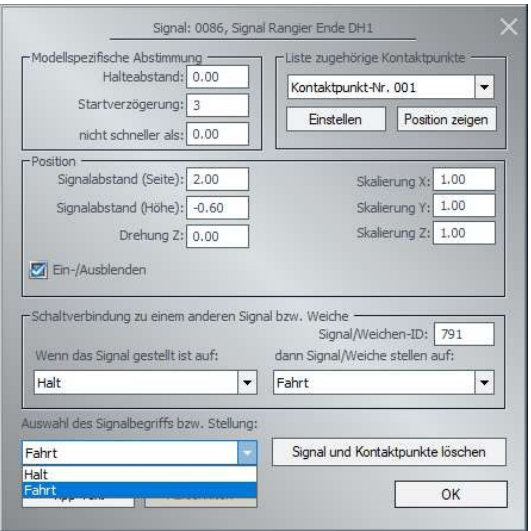

Oto przykład.

Sygnał ten ma jako pierwszy termin w wyborze "Stop". Nowy sygnał musi wtedy mieć również "Halt" jako swoją pierwszą pozycję.

W tabeli "tabslotFS" znajdują się identyfikatory sygnałów drogowych. Jednak to nie te sygnały drogowe są rejestrowane w Lua, ale raczej sygnały z kontrolą pociągów, które są bezpośrednio przełączane przez te sygnały drogowe.

Są one niejako ukryte w tabeli "FmS\_Table" jako zmienna FmS\_Signal.

#### *Wzorcowy magazyn*

Przy tej instalacji zainstalowane są wszystkie używane modele darmowe, wszystkie modele zbudowane przeze mnie na potrzeby działania instalacji, a nawet niektóre modele sklepowe. Moje szczere podziękowania za dostarczenie modeli kieruję zatem do Daniela Leese (DL1). Peter Ahne (PA1)Günter Peciak (GP1) Reiner Hummel (RH2) i Szymon Masny (SM2)

A teraz życzę wam dużo zabawy z systemem i na nim Dieter Hirn

(DH1)

```
1 Bhnstg_10m_Abschl_DH1.3dm
 2 Bahnsteigabd 2 s b DH1.3dm
 3 Bahnsteigabd_2_s_a_DH1.3dm
4 Bahnsteig 6m Abschluss DH1.3dm
 5 BwGr Z 5a DH1.3dm
 6 BwGr_Z_a_DH1.3dm
7 BwGr Z b DH1.3dm
8 BwGr Z b5 DH1.3dm
9 Drehscheibe_DH1.3dm
10 TP_Bt_SU_1g_DH1.3dm
11 TP_Bt_SU_2g_DH1.3dm
12 TP_Bt_SU_A2f_DH1.3dm
13 TP_Bt2g_DH1.3dm
14 TP_st_2_1g_DH1.3dm
15 TP_St_A1f_DH1.3dm
16 TP_St_A2f_DH1.3dm
17 TP St A2g DH1.3dm
18 TP St1g DH1.3dm
19 Endstueck oneway DH1.3dm
20 GWE_li_d_200_DH1.3dm
21 GWE_re_d_200_DH1.3dm
22 Leitplanke Endst2 UFS DH1.3dm
23 Tunnelportal 2a doppelt DH1.3dm
24 Tunnelportal a einspur DH1.3dm
25 Tunnelportal li DH1.3dm
26 Tunnelportal re DH1.3dm
27 Bahnsteig 2 seit 6m DH1.3dm
28 Bhnstg 6a 10m DH1.3dm
29 Bhstg 6a M DH1.3dm
30 Bhstg_6a_s_DH1.3dm
31 T_Bt_2gl_DH1.3dm
32 T_Bt_SU_1gl_DH1.3dm
33 T_Bt_SU_2gl_DH1.3dm
34 T_St_1gl_DH1.3dm
35 T_St_2_1gl_DH1.3dm
36 T_St_2gl_DH1.3dm
37 Bahnsteigdach 6m Metall DH1.3dm
38 Bstg NB Lampe DH1.3dm
39 RmK_dM_alt_oneway_DH1.3dm
40 RmK oM oneway DH1.3dm
41 RmK uM alt oneway DH1.3dm
42 RmK uM oneway DH1.3dm
43 Rnd dM alt oneway DH1.3dm
44 Feldweg1 oneway DH1.3dm
45 Kopfstein2 oM nGWre DH1.3dm
46 Kopfstein4_oneway_DH1.3dm
47 Kopfsteinpflaster Radw DH1.3dm
48 Leitpl 3D Unterfahrsch DH1.3dm
49 Teer1 oneway DH1.3dm
```

```
50 Teer2 oneway DH1.3dm
51 Teer3 oneway DH1.3dm
52 Teerstr alt nur GWre d DH1.3dm
53 Teerstr2 alt nur GWre DH1.3dm
54 Tnl Mitte oF oneway DH1.3dm
55 Tnl Mitte Teer1 oneway DH1.3dm
56 TS2d nur gwre DH1.3dm
57 Tunnel Teer1 einspurig DH1.3dm
58 Tunnel Teer1 oneway DH1.3dm
59 Hafent Vorsatz DH1.3dm
60 BStBrremT_S_DH1.3dm
61 BStBrremT2_DH1.3dm
62 BStBrMmT2_DH1.3dm
63 BStBroT575_DH1.3dm
64 BStBroT800_DH1.3dm
65 BStBroT350_DH1.3dm
66 BStBrremT_DH1.3dm
67 BStBroT550_DH1.3dm
68 Bstg_Abgang_DH1.3dm
69 BStg_Stuetze_DH1.3dm
70 Leitpf 1 einz or re ow DH1.3dm
71 Leitpf 1 einzel re ow DH1.3dm
72 RZ-307-Vorf-End_DH1.3dm
73 Ampel2 1 neutr DH1.3dm
74 AmpVst_DH1.3dm
75 AmpVV_gBlfh_DH1.3dm
76 Sig_Ra_End_DH1.3dm
77 Sig Tast TexT DH1.3dm
78 AmpST_DH1.3dm
79 AmpVS_DH1.3dm
80 AmpVV DH1.3dm
81 TP_Bt_SU_A1f_DH1.3dm
82 Gehweg Ende li DH1.3dm
83 Gehweg Ende re DH1.3dm
84 Leitplanke Anfang1 DH1.3dm
85 Leitplanke Anfang2 DH1.3dm
86 Leitplanke Endst1 UFS DH1.3dm
87 Leitplanke Endstueck2 DH1.3dm
88 Tunnelportal 2 li DH1.3dm
89 Tunnelportal 2 re DH1.3dm
90 Tunnelportal 2a li DH1.3dm
91 Tunnelportal 2a re DH1.3dm
92 ohne Rnd dM alt oneway DH1.3dm
93 ohne Rnd uM alt oneway DH1.3dm
94 Leitpl_3D_mit_Pf_UFS_DH1.3dm
95 BStBrlimT_DH1.3dm
96 BStBroTS550 DH1.3dm
97 Leitpf 1 doppelt ow DH1.3dm
98 Ampel_gBlfh_DH1.3dm
```
99 Grab1\_SM1.3dm 100 Grab2\_SM1.3dm 101 Grab3\_SM1.3dm 102 Grab4\_SM1.3dm 103 Grab5\_SM1.3dm 104 Grab6\_SM1.3dm 105 Infrastadtfeuerwehr PA1.3dm 106 107 Stadtblock2.3dm 108 Stadtblock4.3dm 109 Stadtblock4Ecke.3dm 110 Stadtblock5.3dm 111 Stadtblock5Ecke.3dm 112 Stadtblock6.3dm 113 Stadtblock7.3dm 114 Stadtblock8.3dm 115 Stadtblock9.3dm 116 Stadtblock9Ecke.3dm 117 Stadtblock11.3dm 118 Infrafriedgrab PA1.3dm 119 Atma.3dm 120 Fahrradstaender1 cut RG3.3dm 121 Flachkraut 01a d 3x2m.3dm 122 LausitzBahn VT614A HB3.3dm 123 LausitzBahn VT614B HB3.3dm 124 NWB\_VT0012-M-EpV\_SK2.3dm 125 NWB\_VT0012-T1-EpV\_SK2.3dm 126 NWB\_VT0012-T2-EpV\_SK2.3dm 127 Grabstein S1 GP1.3dm 128 Grabstein S2 GP1.3dm 129 Grabstein\_S3\_GP1.3dm 130 Grabstein S5 GP1.3dm 131 VWT6i DHL DL1.3dm 132 LKW Feuerwehr DL1.3dm 133 Brems PKW.wav 134 Diesel\_Fahren.wav 135 Hydraulik.wav 136 Iveco Anlasser.wav" 137 Iveco Bremse.wav 138 Iveco Fahren.wav 139 Iveco Horn.wav 140 Iveco Rollen.wav 141 MB starten.wav 142 siren feuerwehr.wav 143 AM6 ManT Skn LSA SM2.3dm 144 AM6 Mann Skn LSA SM2.3dm 145 AM6 ManC Skn LSA SM2.3dm 146 AM6 Frau Skn LSA SM2.3dm 147 AM6 FraT Skn LSA SM2.3dm

- 148 AM6 FraC Skn LSA SM2.3dm 149 AM6\_ManC\_Skn\_RLL\_SM2.3dm 150 AM6 FraC Skn RLL SM2.3dm 151 AM6 FraC Skn LSE SM2.3dm 152 AM6 ManT Skn RLL SM2.3dm 153 AM6 FraT Skn RLL SM2.3dm 154 AM6\_FraT\_Skn\_LSS\_SM2.3dm 155 AM6\_Mann\_Skn\_RLL\_SM2.3dm 156 AM6 Mann Skn LSS SM2.3dm 157 AM6\_Mann\_Skn\_LSD\_SM2.3dm 158 AM6 Frau Skn RLL SM2.3dm 159 AM6\_Frau\_Skn\_LSS\_SM2.3dm 160 AM6 Frau Skn LSE SM2.3dm 161 AM2 MArb Ep3 Skn LSS SM2.3dm
- 162 AM2\_MArb\_Ep3\_Skn\_RLL\_SM2.3dm